# **Das** *changes***-Paket**

# Manuelle Änderungsmarkierung – Version 3.1.3

21. Juli 2019

# **Ekkart Kleinod**

k [ekleinod@edgesoft.de](mailto:ekleinod@edgesoft.de)

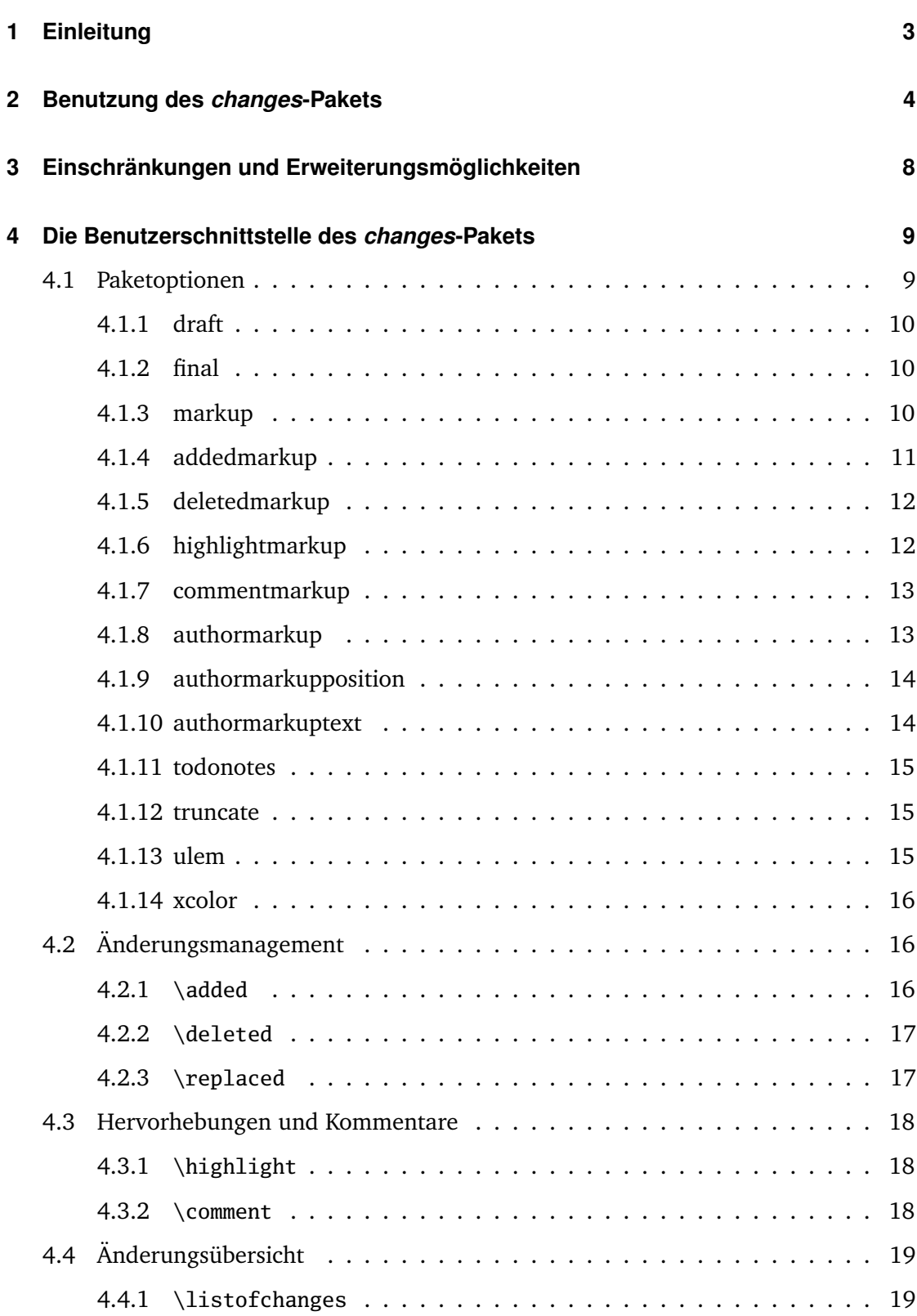

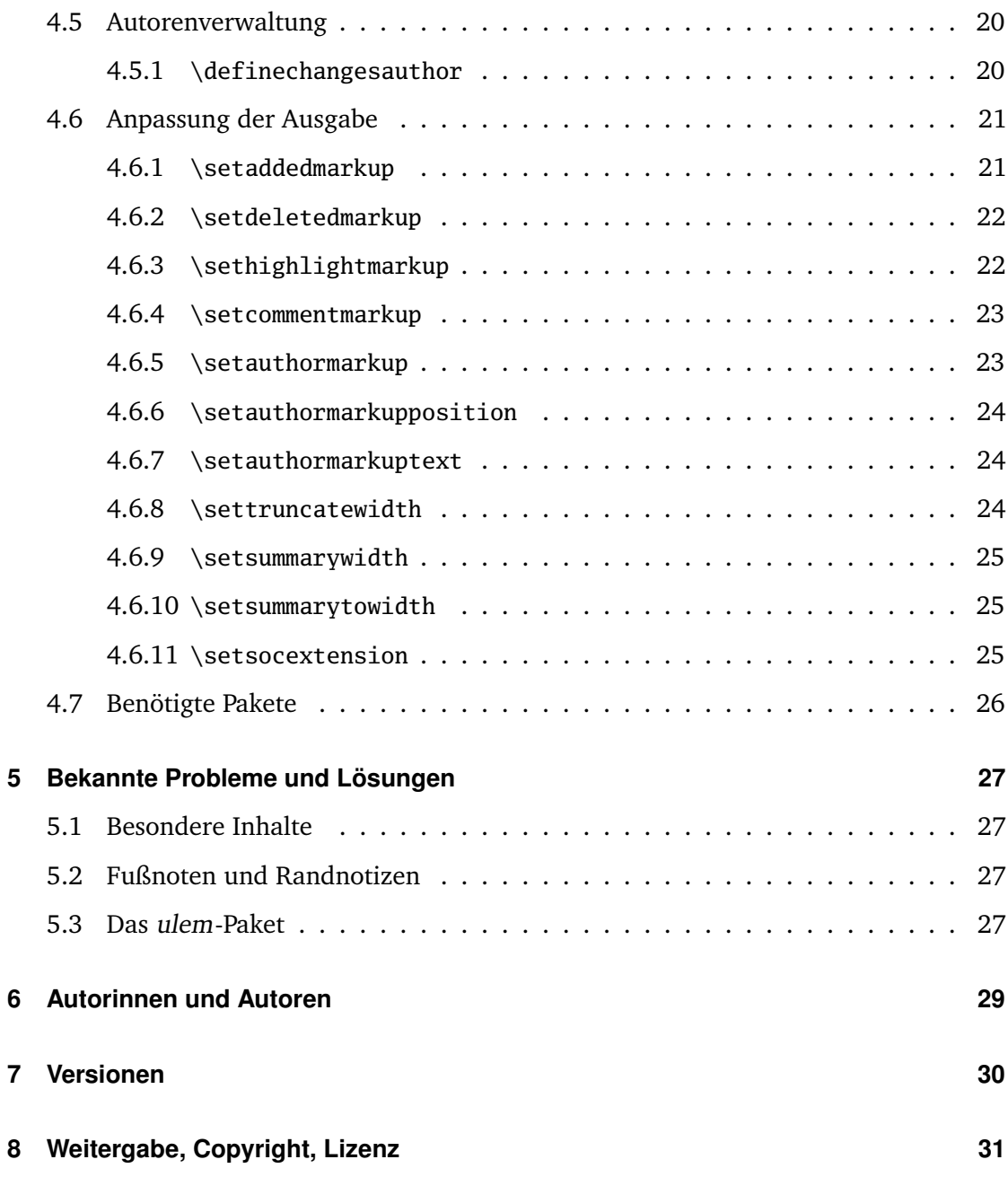

# <span id="page-3-0"></span>**1 Einleitung**

Dieses Paket dient dazu, manuelle Änderungsmarkierung zu ermöglichen.

Verbesserungsvorschläge, Gedanken oder Kritik sind willkommen. Das Paket wird auf *gitlab* gehalten, bitte gehen Sie zu

<http://edgesoft.de/projects/latex/changes/>

für Links zum Quellcodezugang, Fehler- und Featuretracker etc. Wenn Sie mich direkt kontaktieren wollen, mailen Sie bitte an [ekleinod@edgesoft.de.](mailto:ekleinod@edgesoft.de) Bitte starten Sie Ihr Mail-Subject mit [changes].

Das changes-Paket dient zur manuellen Markierung von geändertem Text, insbesondere Einfügungen, Löschungen und Ersetzungen. Der geänderte Text wird farbig markiert und, bei gelöschtem Text, durchgestrichen. Zusätzlich kann Text hervorgehoben und/oder kommentiert werden. Das Paket ermöglicht die freie Definition von Autoren und deren zugeordneten Farben. Es erlaubt zusätzlich die Änderung des Änderungs-, Autor-, Hervorhebungs- und Kommentarmarkups.

Ein kurzes Beispiel für Änderungsmarkierung:

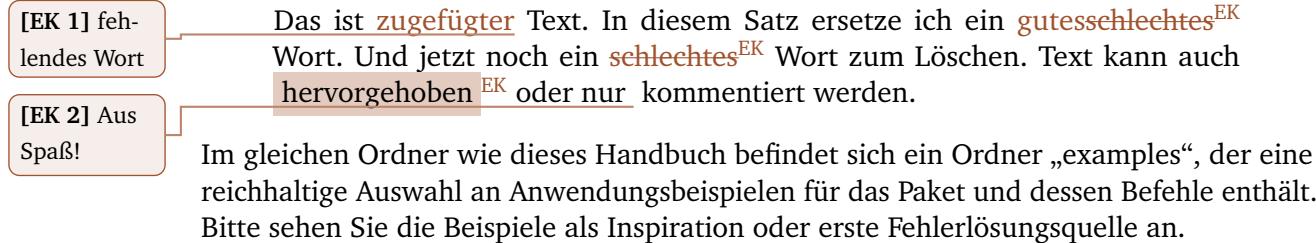

# <span id="page-4-0"></span>**2 Benutzung des** *changes***-Pakets**

In diesem Kapitel wird die Nutzung des changes-Pakets beschrieben. Dabei wird ein typischer Anwendungsfall geschildert. Die ausführliche Beschreibung der Paketoptionen und neuen Befehle finden Sie nicht hier, sondern in [Kapitel 4.](#page-9-0)

Ausgangslage ist ein Text, an dem Änderungen vorgenommen werden sollen. Diese Änderungen sollen markiert werden, und zwar für jeden Autor einzeln. Eine solche Änderungsmarkierung ist z. B. von WYSIWYG-Textprogrammen wie *LibreOffice*, *OpenOffice* oder *Word* bekannt.

Zu diesem Zweck wurde das changes-Paket entwickelt. Das Paket stellt Befehle zur Verfügung, um verschiedene Autoren zu definieren und Text als zugefügt, gelöscht oder geändert zu markieren. Zusätzlich kann Text hervorgehoben oder kommentiert werden. Um das Paket zu nutzen, sollten Sie folgende Schritte ausführen:

- 1. changes-Paket einbinden
- 2. Autoren definieren
- 3. Textänderungen markieren
- 4. Text hervorheben und kommentieren
- 5. Dokument mit ETEX setzen
- 6. Liste von Änderungen anzeigen lassen
- 7. Markierungen entfernen

# *changes***-Paket einbinden**

Um die Änderungsverfolgung zu aktivieren, ist das changes-Paket wie folgt einzubinden:

\usepackage{changes}

bzw.

\usepackage[<options>]{changes}

Mit den verfügbaren Optionen bestimmen Sie hauptsächlich das Aussehen der Änderungsmarkierungen. Sie können das Aussehen der Änderungsmarkierungen auch nach Einbinden des changes-Pakets verändern.

Für Details lesen Sie bitte [Abschnitt 4.1](#page-9-1) und [Abschnitt 4.6.](#page-21-0)

# **Autoren definieren**

Das changes-Paket stellt einen vordefinierten anonymen Autor zur Verfügung. Wenn Sie jedoch die Änderungen per Autor\_in verfolgen wollen, müssen Sie die entsprechenden Autor innen definieren. Dies geht wie folgt:

\definechangesauthor[name=<name>, color=<color>]{<id>}

Das *changes*-Paket **Seite 4 von [31](#page-31-0) von 32 seite 4 von 31 von 32 seite 4 von 31 von 32 seite 4 von 31 von 32 seite 4 von 32 seite 4 von 32 seite 4 von 32 seite 4 von 32 seite 4 von 32 seite 4 von 32 seite 4 von 32 seite 4** 

Über die ID werden der/die Autor\_in und die zugehörigen Textänderungen eindeutig identifiziert. Optional können Sie einen Namen angeben und dem/der Autor\_in eine eigene Farbe zuweisen.

Für Details lesen Sie bitte [Abschnitt 4.5.](#page-20-0)

# **Textänderungen markieren**

Jetzt ist alles vorbereitet, um den geänderten Text zu markieren. Benutzen Sie bitte je nach Änderung die folgenden Befehle:

für neu zugefügten Text:

\added[id=<id>, comment=<comment>]{<new text>}

für gelöschten Text:

\deleted[id=<id>, comment=<comment>]{<old text>}

für geänderten Text:

\replaced[id=<id>, comment=<comment>]{<new text>}{<old text>}

Die Angabe von Autoren-ID und eines Kommentars ist optional.

Für Details lesen Sie bitte [Abschnitt 4.2.](#page-16-1)

# **Text hervorheben und kommentieren**

Vielleicht möchten Sie noch Text hervorheben oder kommentieren?

Text hervorheben:

\highlight[id=<id>, comment=<comment>]{<text>}

Text kommentieren:

\comment[id=<id>]{<comment>}

Die Angabe der Autoren-ID und des Kommentars für Hervorhebungen ist optional.

Für Details lesen Sie bitte [Abschnitt 4.3.](#page-18-0)

# **Dokument mit LATEX setzen**

Nachdem Sie die Änderungen im EIFX-Text markiert haben, können Sie sie im erzeugten Dokument sichtbar machen, indem Sie das Dokument ganz normal übersetzen. Durch die Übersetzung wird der geänderte Text so markiert, wie Sie das mittels der Optionen bzw. speziellen Befehle eingestellt haben.

#### **Liste von Änderungen anzeigen lassen**

Sie können sich eine Liste der Änderungen ausgeben lassen. Dies erfolgt mit dem Kommando:

\listofchanges[style=<style>, title=<title>, show=<type>]

Die Ausgabe ist gedacht als Analogon zur Liste von Tabellen oder Abbildungen.

Die Angabe des Stils ist optional, standardmäßig wird style=list gewählt. Um einen schnellen Überblick über Art und Anzahl der Änderungen abhängig von dem/der Autor in zu bekommen, verwenden Sie den Befehl mit der Option style=summary oder style=compactsummary. Zeigen Sie nur bestimme Änderungstypen mit der show-Option.

Bei jedem LATEX-Lauf werden die Daten für diese Liste in eine Hilfsdatei geschrieben. Beim nächsten ETEX-Lauf werden dann diese Daten genutzt, um die Änderungsliste anzuzeigen. Daher sind nach jeder Änderung zwei ETFX-Läufe notwendig, um eine aktuelle Änderungsliste anzuzeigen.

Für Details lesen Sie bitte [Abschnitt 4.4.](#page-19-0)

#### **Markierungen entfernen**

Oft ist es der Fall, dass die Änderungen eines Dokuments angenommen oder abgelehnt werden und nach diesem Prozess die Änderungsmarkierungen entfernt werden sollen. Sie können die Ausgabe der Änderungsmarkierungen per Option beim Einbinden des changes-Pakets unterdrücken:

```
\usepackage[final]{changes}
```
Die Entfernung der Markierungen aus dem Quelltext müssen Sie von Hand vornehmen, dafür steht auch ein Script von Yvon Cui zur Verfügung. Das Script liegt im Verzeichnis:

```
<texpath>/scripts/changes/
```
Das Script entfernt alle Markierungen, indem die Änderungen angenommen oder abgelehnt werden. Sie können die zu entfernenden Markierungen individuell im interaktiven Modus selektieren bzw. selektieren, indem Sie das Skript ohne Optionen starten.

Das Skript benötigt *python3*.

#### Nutzen Sie das Skript wie folgt:

```
python pyMergeChanges.py [-arh] <Input File> <Output File>
Options:
        -a: accept all added, deleted and replaced
        -r: reject all added, deleted and replaced
        -h: remove all highlights
If no option is given, runs interactively.
```
Das *changes*-Paket **Seite 6 von [31](#page-31-0) auch 200 auch 200 auch 200 auch 200 auch 31 auch 32 auch 32 auch 32 auch 32 auch 32 auch 32 auch 32 auch 32 auch 32 auch 32 auch 32 auch 32 auch 32 auch 32 auch 32 auch 32 auch 32 auch 3** 

Starten Sie das Skript ohne Optionen und Dateien für eine kurze Hilfe:

python pyMergeChanges.py

Bekannte Probleme:

- entfernt nur Markierungen, die in einer Zeile stehen, Markierungen, die mehrere Zeilen umfassen, werden ignoriert
- Probleme mit vernesteten Kommandos

# <span id="page-8-0"></span>**3 Einschränkungen und Erweiterungsmöglichkeiten**

Das changes-Paket ist sorgfältig programmiert und getestet worden. Dennoch kann es vorkommen, dass Fehler im Paket sind, dass die Benutzung problematisch ist oder dass eine Funktion fehlt, die Sie gerne hätten. In diesem Fall gehen Sie bitte zu

<http://changes.sourceforge.net/>

Dort finden Sie Links, wie Fehler oder Verbesserungen gemeldet werden können, wie Tips für andere Nutzerinnen angegeben werden können oder wie Sie bei der Entwicklung des Pakets mithelfen können.

Eine Übersicht über alle mir bekannten Probleme und eventuell vorhandenen Lösungen finden Sie in [Kapitel 5.](#page-27-0) Bitte sehen Sie dort zunächst nach, ob Ihr Problem schon bekannt ist und es eine Lösung gibt.

Sie können mir auch eine Mail schreiben an [ekleinod@edgesoft.de,](mailto:ekleinod@edgesoft.de) in diesem Fall starten Sie bitte Ihr Mail-Subject mit [changes].

Die Änderungsmarkierung von Text funktioniert recht gut, es können auch ganze Absätze markiert werden. Die Markierung ist eingeschränkt oder nicht möglich für:

- Abbildungen
- Tabellen
- Überschriften
- manche Kommandos
- mehrere Absätze (manchmal)

Sie können versuchen, solchen Text in eine eigene Datei auszulagern, und diese mit input einzubinden. Manchmal hilft das, oft ist es einen Versuch wert. Danke an Charly Arenz für diesen Tip.

# <span id="page-9-0"></span>**4 Die Benutzerschnittstelle des** *changes***-Pakets**

In diesem Kapitel wird die Nutzerschnittstelle des changes-Pakets vorgestellt, d. h. alle Optionen und Kommandos. Jede Option bzw. jedes neue Kommando werden beschrieben. Wenn Sie die Optionen und Kommandos im Beispiel sehen wollen, sehen Sie bitte in das Beispielverzeichnis unter

<texpath>/doc/latex/changes/examples/

Die Beispieldateien sind mit der benutzten Option bzw. dem benutzten Kommando benannt.

# <span id="page-9-1"></span>**4.1 Paketoptionen**

#### \usepackage[<options>]{changes}

Die Paketoptionen bestimmen das Verhalten des Gesamtpakets, d. h. aller Befehle.

Die folgenden Optionen sind definiert:

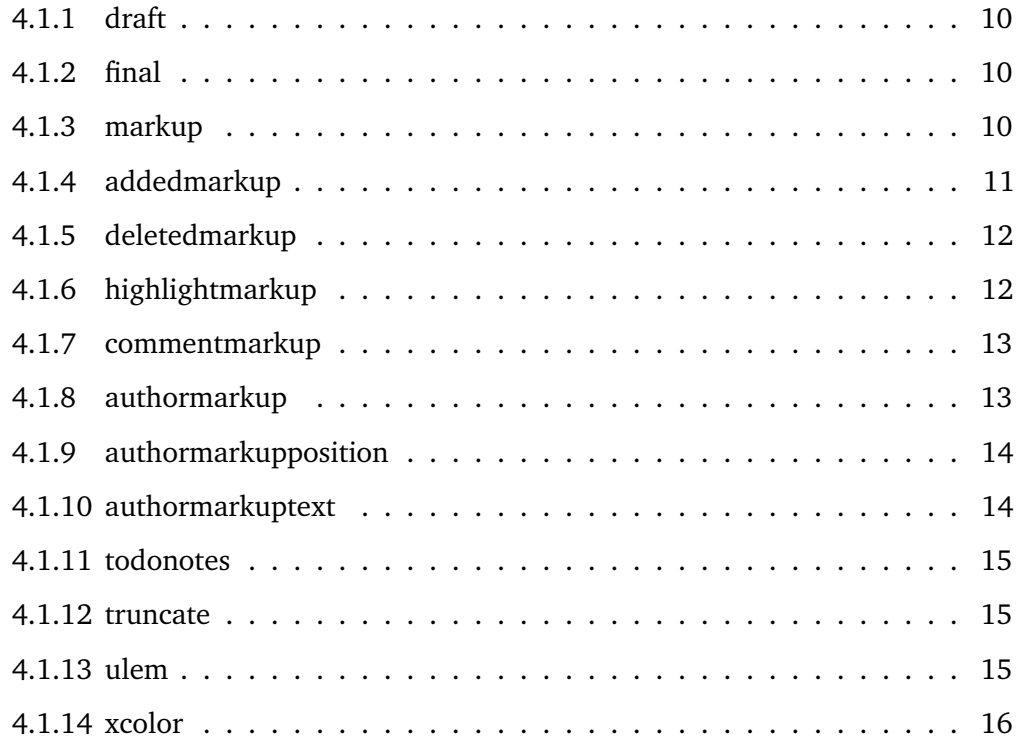

#### <span id="page-10-0"></span>**4.1.1 draft**

#### $\usepackage[draff]{changes} \cong \usepackage{changes}$

Die draft-Option bewirkt, dass alle Änderungen markiert werden. Die Änderungsliste kann durch \listofchanges ausgegeben werden. Diese Option ist automatisch voreingestellt.

Die Angabe von draft in \documentclass wird vom changes-Paket mitgenutzt. Die lokale Angabe von final überstimmt die Angabe von draft in \documentclass.

#### <span id="page-10-1"></span>**4.1.2 final**

```
\usepackage[final]{changes}
```
Die final-Option bewirkt, dass alle Änderungsmarkierungen ausgeblendet werden und nur noch der korrekte Text ausgegeben wird. Die Änderungsliste wird ebenfalls unterdrückt.

Die Angabe von final in \documentclass wird vom changes-Paket mitgenutzt. Die lokale Angabe von draft überstimmt die Angabe von final in \documentclass.

#### <span id="page-10-2"></span>**4.1.3 markup**

#### \usepackage[markup=<markup>]{changes}

Die markup-Option wählt ein vordefiniertes visuelles Markup für geänderten Text. Das default-Markup wird gewählt, wenn die Option nicht gesetzt wird. Das mit markup gewählte Markup kann mit den spezielleren Optionen addedmarkup, deletedmarkup, commentmarkup oder highlightmarkup geändert werden.

Die folgenden Werte für *markup* sind definiert:

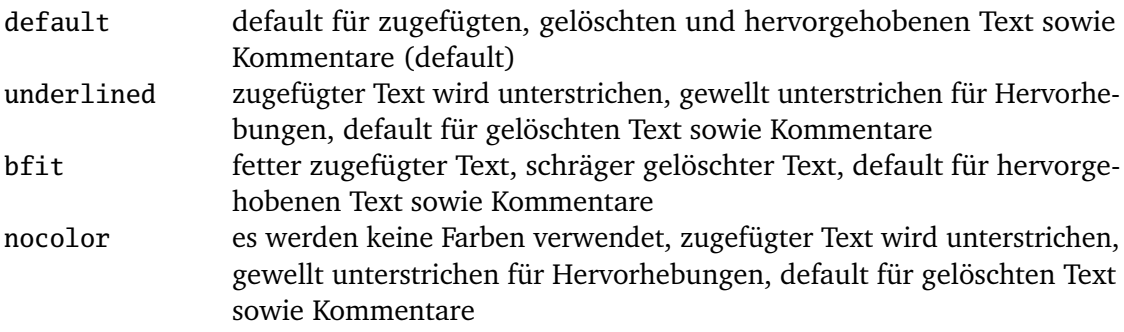

#### **Beispiele**

```
\usepackage[markup=default]{changes} = \usepackage{changes}
\usepackage[markup=underlined]{changes}
\usepackage[markup=bfit]{changes}
\usepackage[markup=nocolor]{changes}
```
Wenn von farbigem zu nichtfarbigem Markup oder umgekehrt gewechselt wird und eine Hilfsdatei existiert werden einige Kompilierfehler angezeigt. Über diese ist hinwegzuspringen, beim zweiten Durchlauf sollten die Fehler verschwunden sein.

#### <span id="page-11-0"></span>**4.1.4 addedmarkup**

#### \usepackage[addedmarkup=<addedmarkup>]{changes}

Die addedmarkup-Option wählt ein vordefiniertes visuelles Markup für zugefügten Text. Das default-Markup wird gewählt, wenn die Option nicht gesetzt wird. Die Option addedmarkup überschreibt das mit markup gewählte Markup.

Die folgenden Werte für *addedmarkup* sind definiert:

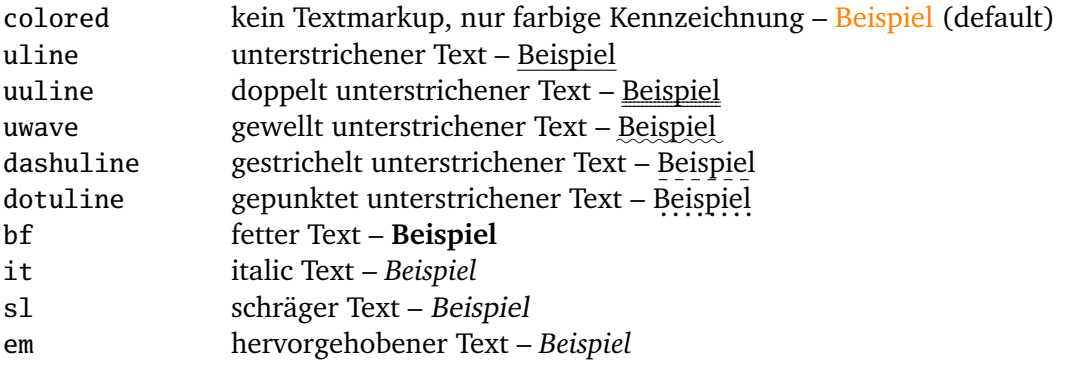

Die Ausgabe ersetzten Texts ist ein Kombination von zugefügtem und gelöschten Text, daher beeinflusst deren Layoutänderung auch das Layout ersetzen Texts.

```
\usepackage[addedmarkup=colored]{changes} = \usepackage{changes}
\usepackage[addedmarkup=uline]{changes}
\usepackage[addedmarkup=bf]{changes}
```
#### <span id="page-12-0"></span>**4.1.5 deletedmarkup**

#### \usepackage[deletedmarkup=<deletedmarkup>]{changes}

Die addedmarkup-Option wählt ein vordefiniertes visuelles Markup für zugefügten Text. Die deletedmarkup-Option wählt analog ein vordefiniertes visuelles Markup für gelöschten Text. Das default-Markup wird gewählt, wenn die Option nicht gesetzt wird. Die Optionen addedmarkup und deletedmarkup überschreiben das mit markup gewählte Markup.

Die folgenden Werte für *addedmarkup* sind definiert:

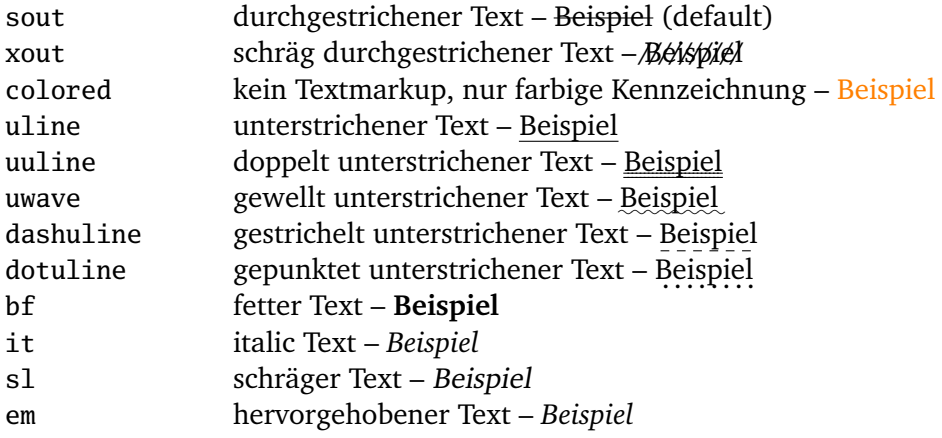

Die Ausgabe ersetzten Texts ist ein Kombination von zugefügtem und gelöschten Text, daher beeinflusst deren Layoutänderung auch das Layout ersetzen Texts.

#### **Beispiele**

```
\usepackage[deletedmarkup=sout]{changes} = \usepackage{changes}
\usepackage[deletedmarkup=xout]{changes}
\usepackage[deletedmarkup=uwave]{changes}
```
# <span id="page-12-1"></span>**4.1.6 highlightmarkup**

#### \usepackage[highlightmarkup=<highlightmarkup>]{changes}

Die highlightmarkup-Option wählt ein vordefiniertes visuelles Markup für hervorgehobenen Text. Das default-Markup wird gewählt, wenn die Option nicht gesetzt wird. Die Option highlightmarkup überschreibt das mit markup gewählte Markup.

Die folgenden Werte für *highlightmarkup* sind definiert:

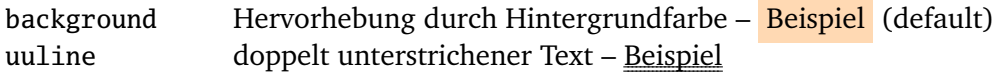

Das *changes*-Paket **Seite 12 von [31](#page-31-0) auch 2008** Seite 12 von 31 auch 2008 Seite 12 von 31 auch 31 auch 32 von 31 auch 32 von 31 auch 32 von 32 auch 32 von 32 auch 32 von 32 auch 32 von 32 auch 32 von 32 auch 32 auch 32 auc

uwave gewellt unterstrichener Text – ✿✿✿✿✿✿✿✿ Beispiel

#### **Beispiele**

```
\usepackage[highlightmarkup=background]{changes} = \usepackage{
    changes}
\usepackage[highlightmarkup=uuline]{changes}
```
# <span id="page-13-0"></span>**4.1.7 commentmarkup**

\usepackage[commentmarkup=<commentmarkup>]{changes}

Die commentmarkup-Option wählt ein vordefiniertes visuelles Markup für Kommentare. Das default-Markup wird gewählt, wenn die Option nicht gesetzt wird. Die Option commentmarkup überschreibt das mit markup gewählte Markup.

Die folgenden Werte für *commentmarkup* sind definiert:

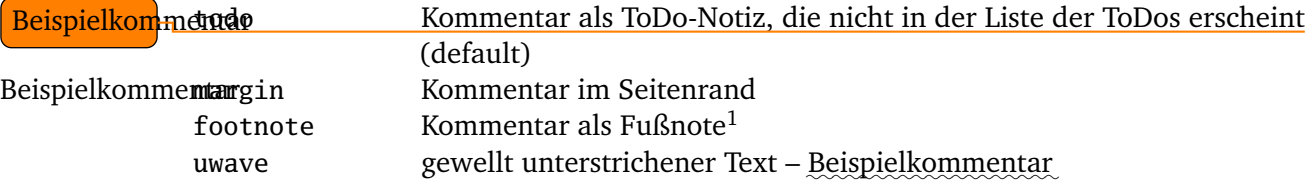

#### **Beispiele**

```
\usepackage[commentmarkup=todo]{changes} = \usepackage{changes}
\usepackage[commentmarkup=footnote]{changes}
\usepackage[commentmarkup=uwave]{changes}
```
# <span id="page-13-1"></span>**4.1.8 authormarkup**

\usepackage[authormarkup=<authormarkup>]{changes}

Die authormarkup-Option wählt ein vordefiniertes visuelles Markup für die Autor-Identifizierung. Das default-Markup wird gewählt, wenn die Option nicht gesetzt wird.

Die folgenden Werte für *authormarkup* sind definiert:

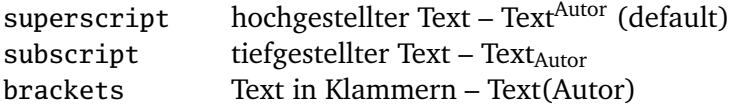

<span id="page-13-2"></span> $\overline{1}$  Beispielkommentar

Das *changes*-Paket Seite 13 von [31](#page-31-0)

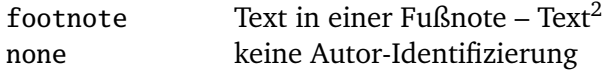

#### **Beispiele**

```
\usepackage[authormarkup=superscript]{changes} = \usepackage{changes}
\usepackage[authormarkup=brackets]{changes}
\usepackage[authormarkup=none]{changes}
```
# <span id="page-14-0"></span>**4.1.9 authormarkupposition**

\usepackage[authormarkupposition=<authormarkupposition>]{changes}

Die authormarkupposition-Option gibt an, wo die Autor-Identifizierung gesetzt wird. Der default-Wert wird gewählt, wenn die Option nicht gesetzt wird.

Die folgenden Werte für *authormarkupposition* sind definiert:

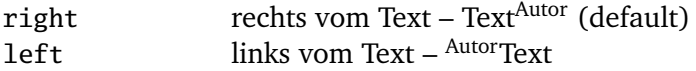

#### **Beispiele**

```
\usepackage[authormarkupposition=right]{changes} = \usepackage{
    changes}
\usepackage[authormarkupposition=left]{changes}
```
#### <span id="page-14-1"></span>**4.1.10 authormarkuptext**

\usepackage[authormarkuptext=<authormarkuptext>]{changes}

Die authormarkuptext-Option gibt an, was für die Autor-Identifizierung genutzt wird. Der default-Wert wird gewählt, wenn die Option nicht gesetzt wird.

Die folgenden Werte für *authormarkuptext* sind definiert:

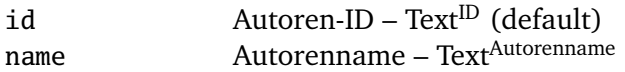

#### **Beispiele**

```
\usepackage[authormarkuptext=id]{changes} = \usepackage{changes}
\usepackage[authormarkuptext=name]{changes}
```
<span id="page-14-2"></span> $\overline{2}$  Autor

Das *changes*-Paket Seite 14 von [31](#page-31-0)

#### <span id="page-15-0"></span>**4.1.11 todonotes**

#### \usepackage[todonotes=<options>]{changes}

Optionen für das todonotes-Paket können als Parameter der todonotes-Option angegeben werden. Mehrere Optionen oder Angaben mit Sonderzeichen müssen in geschweifte Klammern gesetzt werden.

#### **Beispiele**

\usepackage[todonotes={textsize=tiny}]{changes}

# <span id="page-15-1"></span>**4.1.12 truncate**

#### \usepackage[truncate=<options>]{changes}

Optionen für das truncate-Paket können als Parameter der truncate-Option angegeben werden. Mehrere Optionen oder Angaben mit Sonderzeichen müssen in geschweifte Klammern gesetzt werden.

#### **Beispiele**

\usepackage[truncate=hyphenate]{changes}

#### <span id="page-15-2"></span>**4.1.13 ulem**

\usepackage[ulem=<options>]{changes}

Optionen für das ulem-Paket können als Parameter der ulem-Option angegeben werden. Mehrere Optionen oder Angaben mit Sonderzeichen müssen in geschweifte Klammern gesetzt werden.

```
\usepackage[ulem=UWforbf]{changes}
\usepackage[ulem={normalem,normalbf}]{changes}
```
#### <span id="page-16-0"></span>**4.1.14 xcolor**

#### \usepackage[xcolor=<options>]{changes}

Optionen für das xcolor-Paket können als Parameter der xcolor-Option angegeben werden. Mehrere Optionen oder Angaben mit Sonderzeichen müssen in geschweifte Klammern gesetzt werden.

#### **Beispiele**

```
\usepackage[xcolor=dvipdf]{changes}
\usepackage[xcolor={dvipdf,gray}]{changes}
```
# <span id="page-16-1"></span>**4.2 Änderungsmanagement**

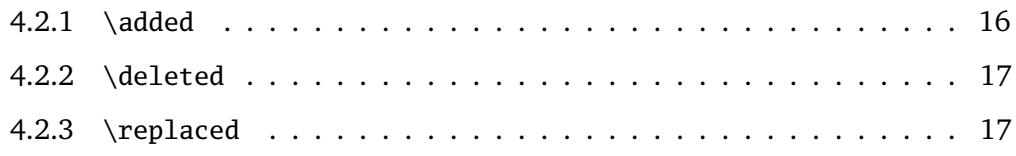

# <span id="page-16-2"></span>**4.2.1 \added**

#### \added[id=<id>, comment=<comment>]{<new text>}

Der Befehl \added markiert zugefügten Text. Der neue Text wird in geschweiften Klammern übergeben.

Das optionale Argument enthält Key-Value-Paare für die Angabe von Autor-ID sowie eines Kommentars. Die Autor-ID muss mit einer mit dem \definechangesauthor-Befehl definierten ID übereinstimmen. Enthält der Kommentar Sonderzeichen oder Leerzeichen, ist er in geschweifte Klammern einzuschließen.

Wenn ein Kommentar angegeben wurde, wird das direkte Autormarkup am geänderten Text unterdrückt, da es im Kommentar erscheint.

```
This is \added{new} text.
This is \added[id=EK]{new} text too.
This is more \added[id=EK, comment={has to be in it}]{new} text.
This is the last \added[comment=anonymous]{new} text.
```
#### **Resultat**

**[1]** anony-

**This is new text.** This is new  $\frac{EK}{2}$  text too. This is more new text. This is the last to be in it  $\qquad$  new text.

mous **4.2.2 \deleted**

<span id="page-17-0"></span>\deleted[id=<id>, comment=<comment>]{<old text>}

Der Befehl \deleted markiert gelöschten Text. Der gelöschte Text wird in geschweiften Klammern übergeben.

Optionale Argumente: siehe \added [\(Abschnitt 4.2.1\)](#page-16-2).

#### **Beispiele**

```
This is \deleted{old} text.
This is \deleted[id=EK]{old} text too.
This is more \deleted[id=EK, comment={too old}]{old} text.
This is the last \deleted[comment=away]{old} text.
```
#### **Resultat**

**[2]** away

**[EK 4]** too This is  $\theta$ **ld** text. This is  $\theta$ **ld**<sup>EK</sup> text too. This is more  $\theta$ **ld** text. This is the last  $\theta$  old  $\theta$  text.

#### <span id="page-17-1"></span>**4.2.3 \replaced**

\replaced[id=<id>, comment=<comment>]{<new text>}{<old text>}

Der Befehl \replaced markiert geänderten Text. Der neue sowie der alte Text werden in dieser Reihenfolge jeweils in geschweiften Klammern übergeben.

Optionale Argumente: siehe \added [\(Abschnitt 4.2.1\)](#page-16-2).

Die Ausgabe ersetzten Texts ist ein Kombination von zugefügtem und gelöschten Text, daher beeinflusst deren Layoutänderung auch das Layout ersetzen Texts.

```
This is \replaced{new}{replaced} text.
This is \replaced[id=EK]{new}{replaced} text too.
This is more \replaced[id=EK, comment={better}]{new}{replaced} text.
This is the last \replaced[comment=improved]{new}{replaced} text.
```
#### **Resultat**

ter

This is newreplaced text. This is newreplaced $E<sup>K</sup>$  text too. This is more new **[EK 5]** bet- replaced text. This is the last newreplaced text.

**[3]** improved

one.

ber

**[4]** remem-

#### <span id="page-18-0"></span>**4.3 Hervorhebungen und Kommentare**

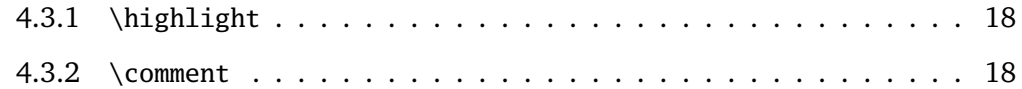

#### <span id="page-18-1"></span>**4.3.1 \highlight**

#### \highlight[id=<id>, comment=<comment>]{<text>}

Der Befehl \highlight markiert hervorgehobenen Text. Der hervorzuhebende Text wird in geschweiften Klammern übergeben.

Optionale Argumente: siehe \added [\(Abschnitt 4.2.1\)](#page-16-2).

#### **Beispiele**

```
This is \highlight{highlighted} text.
This is \highlight[id=EK]{highlighted} text too.
This is more \highlight[id=EK, comment={Good one.}]{highlighted} text
     .
This is the last \highlight[comment=remember]{highlighted} text.
```
#### **Resultat**

This is highlighted text. This is highlighted  $E K$  text too. This is more [EK 6] Good highlighted text. This is the last highlighted text.

<span id="page-18-2"></span>**4.3.2 \comment**

\comment[id=<id>]{<comment>}

Der Befehl \comment fügt dem Dokument einen Kommentar hinzu. Der Kommentar wird als in geschweiften Klammern übergeben.

Der Befehl besitzt nur ein optionales Argument: ein Key-Value-Paar für die Angabe der Autor-ID. Die Autor-ID muss mit einer mit dem \definechangesauthor-Befehl definierten ID übereinstimmen.

Die Kommentare werden durchnumeriert, die Nummer erscheint im Kommentar.

#### **Beispiele**

This is \comment{Sure}commented text. This is \comment[id=EK]{Correct.}commented text too.

#### **Resultat**

 $[5]$  Sure  $\begin{bmatrix} \vdots \\ \vdots \end{bmatrix}$  This is commented text too.

**[EK 7]** Correct. **4.4 Änderungsübersicht**

#### <span id="page-19-1"></span><span id="page-19-0"></span>**4.4.1 \listofchanges**

#### \listofchanges[style=<style>, title=<title>, show=<type>]

Der Befehl \listofchanges gibt eine Liste oder Zusammenfassung der Änderungen aus. Im ersten EIFX-Lauf wird eine Hilfsdatei angelegt, deren Daten im zweiten Durchlauf eingebunden werden. Für eine aktuelle Liste der Änderungen sind daher zwei ETFX-Läufe notwendig.

Es können drei optionale Argumente angegeben werden:

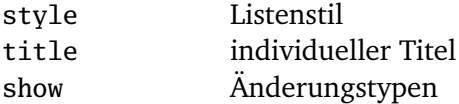

**style** Über das Argument style können verschiedene Listenstile für die Anzeige ausgewählt werden. Es sind folgende drei Stile definiert:

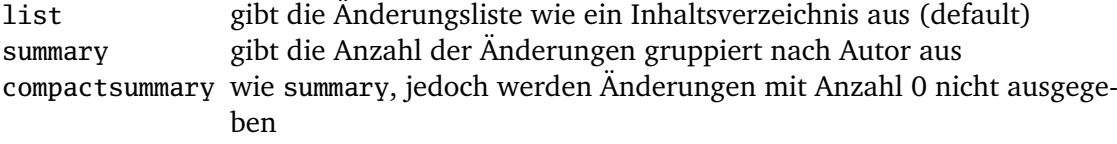

**title** Mit dem Argument title kann ein eigener Titel für die Änderungsliste angegeben werden. Wenn Sie Sonderzeichen oder Leerzeichen im Titel benutzen wollen, klammern Sie den Titel geschweift ein.

**show** Das Argument show gibt an, welche Änderungstypen in der Änderungsliste ausgegeben werden. Sie können die Typen mit Hilfe des Zeichens | kombinieren. Wenn Sie z. B. alle neuen Texte und alle Löschungen anzeigen wollen, geben Sie show=added|deleted an.

Die folgenden Werte sind definiert:

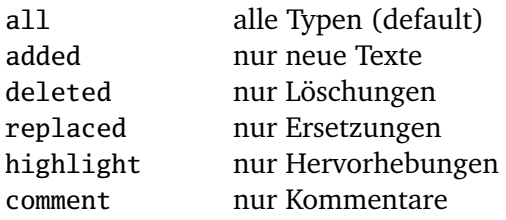

# **Beispiele**

```
\listofchanges
\listofchanges[style=list] = \listofchanges
\listofchanges[style=summary, title={My Summary}]
\listofchanges[title={List of comments}, show=comment]}
\listofchanges[style=compactsummary, show=added|deleted|replaced,
     title={Text changes}]}
```
# <span id="page-20-0"></span>**4.5 Autorenverwaltung**

# <span id="page-20-1"></span>**4.5.1 \definechangesauthor**

#### \definechangesauthor[name=<name>, color=<color>]{<id>}

Der Befehl \definechangesauthor definiert einen neuen Autor/eine neue Autorin für Änderungen. Es muss eine eindeutige Autor-ID angegeben werden, die keine Sonderoder Leerzeichen enthalten darf.

Optional kann eine Farbe und ein Name angegeben werden. Wird keine Farbe angegeben, wird blau genutzt.

Der Name wird in der Änderungsliste sowie im Markup benutzt, im Markup jedoch nur, wenn die entsprechende Option gesetzt ist.

Das Paket definiert einen anonymen Autor vor, der ohne ID genutzt werden kann.

\definechangesauthor{EK} \definechangesauthor[color=orange]{EK} \definechangesauthor[name={Ekkart Kleinod}]{EK} \definechangesauthor[name={Ekkart Kleinod}, color=orange]{EK}

# <span id="page-21-0"></span>**4.6 Anpassung der Ausgabe**

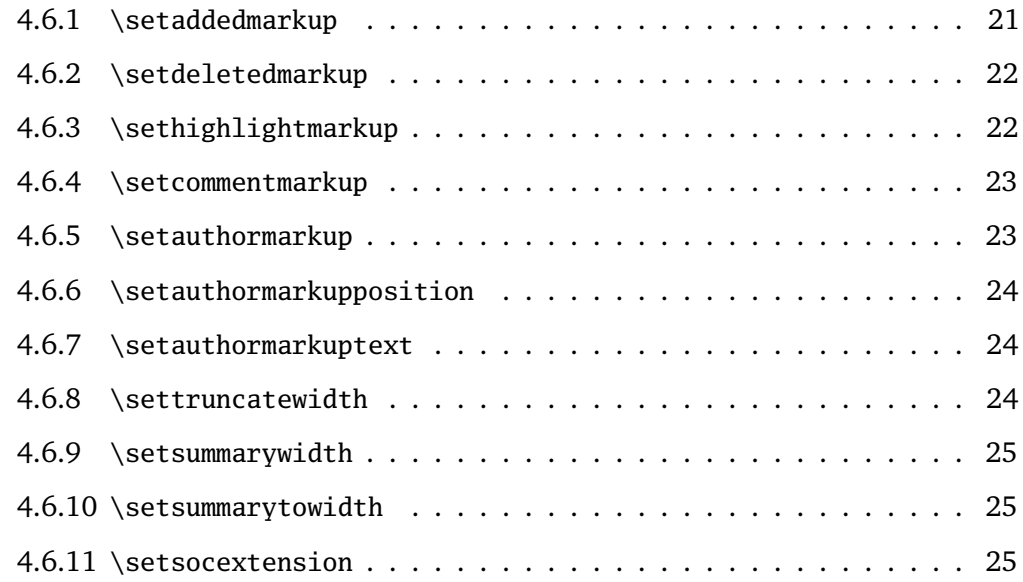

#### <span id="page-21-1"></span>**4.6.1 \setaddedmarkup**

#### \setaddedmarkup{<definition>}

Der Befehl \setaddedmarkup legt fest, wie neuer Text ausgezeichnet wird. Ohne andere Definition gilt, dass der Text farbig oder je nach Option markup bzw. addedmarkup erscheint.

Werte für die Definition:

- beliebige ETEX-Befehle
- neuer Text wird mit " $#1$ " genutzt

```
\setaddedmarkup{\emph{#1}}
\setaddedmarkup{+++: #1}
```
#### <span id="page-22-0"></span>**4.6.2 \setdeletedmarkup**

#### \setdeletedmarkup{<definition>}

Der Befehl \setdeletedmarkup legt fest, wie gelöschter Text ausgezeichnet wird. Ohne andere Definition gilt, dass der Text durchgestrichen wird oder je nach Option markup bzw. deletedmarkup erscheint.

Werte für die Definition:

- beliebige LATEX-Befehle
- gelöschter Text wird mit " $#1"$  genutzt

Die Ausgabe ersetzten Texts ist ein Kombination von zugefügtem und gelöschten Text, daher beeinflusst deren Layoutänderung auch das Layout ersetzen Texts.

#### **Beispiele**

```
\setdeletedmarkup{\emph{#1}}
\setdeletedmarkup{---: #1}
```
#### <span id="page-22-1"></span>**4.6.3 \sethighlightmarkup**

#### \sethighlightmarkup{<definition>}

Der Befehl \sethighlightmarkup legt fest, wie hervorgehobene Texte gesetzt werden. Ohne andere Definition gilt, dass die Hervorhebung über die Hintergrundfarbe erfolgt oder je nach Option markup bzw. commentmarkup erscheint.

Werte für die Definition:

- beliebige ETEX-Befehle
- hervorgehobener Text wird mit " $#1"$  genutzt
- ifthenelse boolscher Test auf farbigen Text mit "\isColored"
- Autorenfarbe wird mit "authorcolor" genutzt

```
\sethighlightmarkup{\emph{#1}}
\sethighlightmarkup{\ifthenelse{\isColored}{\color{authorcolor
    }}{}\#\#: #1}
```
#### <span id="page-23-0"></span>**4.6.4 \setcommentmarkup**

#### \setcommentmarkup{<definition>}

Der Befehl \setcommentmarkup legt fest, wie Kommentare gesetzt werden. Ohne andere Definition gilt, dass Kommentare im Rand oder je nach Option markup bzw. commentmarkup erscheint.

Werte für die Definition:

- beliebige LATEX-Befehle
- Kommentar wird mit " $#1$ " genutzt
- Autor-ID wird mit "#2" genutzt
- Autor-Ausgabe (ID oder Name) wird mit "#3" genutzt
- ifthenelse boolscher Test auf anonymen Autor Text mit "\isAnonymous"
- ifthenelse boolscher Test auf farbigen Text mit "\isColored"
- Autorenfarbe wird mit "authorcolor" genutzt
- Kommentaranzahl wird mit "authorcommentcount" genutzt

#### **Beispiele**

```
\setcommentmarkup{-- #1 --}
\setcommentmarkup{\ifthenelse{\isColored}{\color{authorcolor}}{}#1}
\setcommentmarkup{\ifthenelse{\isAnonymous{#2}}{}{\textbf{#3: }}#1}
\setcommentmarkup{[\arabic{authorcommentcount}] #1}
```
#### <span id="page-23-1"></span>**4.6.5 \setauthormarkup**

#### \setauthormarkup{<definition>}

Der Befehl \setauthormarkup legt fest, wie der Autortext im Text angezeigt wird. Ohne andere Definition gilt, dass der Autor hochgestellt erscheint.

Werte für die Definition:

– beliebige LATEX-Befehle

– Autor-Ausgabe (ID oder Name) wird mit "#1" genutzt

```
\setauthormarkup{(#1)}
\setauthormarkup{(#1)~--~}
\setauthormarkup{\marginpar{#1}}
```
#### <span id="page-24-0"></span>**4.6.6 \setauthormarkupposition**

#### \setauthormarkupposition{<authormarkupposition>}

Der Befehl \setauthormarkupposition legt fest, auf welcher Seite der Autor im Text angezeigt wird. Ohne andere Definition gilt, dass der Autor rechts von den Änderungen erscheint.

Die folgenden Werte für *authormarkupposition* sind definiert:

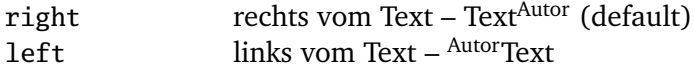

#### **Beispiele**

```
\setauthormarkupposition{right}
\setauthormarkupposition{left}
```
#### <span id="page-24-1"></span>**4.6.7 \setauthormarkuptext**

```
\setauthormarkuptext{<authormarkuptext>}
```
Der Befehl \setauthormarkuptext legt fest, welche Information des Autors im Text angezeigt wird. Ohne andere Definition gilt, dass die Autor-ID genutzt wird.

Die folgenden Werte für *authormarkuptext* sind definiert:

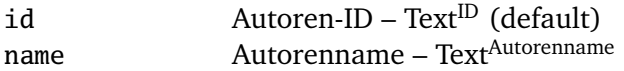

#### **Beispiele**

```
\setauthormarkuptext{id}
\setauthormarkuptext{name}
```
#### <span id="page-24-2"></span>**4.6.8 \settruncatewidth**

#### \settruncatewidth{<width>}

Der Befehl \settruncatewidth legt die Breite der Textkürzung in der Änderungsliste fest. Die Standardbreite ist 0.6\textwidth.

#### **Beispiele**

```
\settruncatewidth{5cm}
\settruncatewidth{.3\textwidth}
```
Das *changes*-Paket **Seite 24 von [31](#page-31-0) von 31 von 32 von 32 von 32 von 32 von 32 von 32 von 32 von 32 von 32 von 32 von 32 von 32 von 32 von 32 von 32 von 32 von 32 von 32 von 32 von 32 von 32 von 32 von 32 von 32 von 32 von** 

#### <span id="page-25-0"></span>**4.6.9 \setsummarywidth**

```
\setsummarywidth{<width>}
```
Der Befehl \setsummarywidth legt die Breite der Änderungsliste mit Stil summary bzw. compactsummary fest. Die Standardbreite ist 0.3\textwidth.

#### **Beispiele**

```
\setsummarywidth{3cm}
\setsummarywidth{.5\textwidth}
```
#### <span id="page-25-1"></span>**4.6.10 \setsummarytowidth**

\setsummarytowidth{<text>}

Der Befehl \setsummarytowidth legt die Breite der Änderungsliste mit Stil summary bzw. compactsummary anhand der Breite des übergebenen Texts fest.

#### **Beispiele**

```
\setsummarytowidth{Highlighted \qquad}
\setsummarytowidth{The longest text you can imagine for the summary.}
```
#### <span id="page-25-2"></span>**4.6.11 \setsocextension**

```
\setsocextension{<extension>}
```
Der Befehl \setsocextension legt die Dateierweiterung der Hilfsdatei für die Änderungs-zusammenfassung (soc-Datei<sup>[3](#page-25-3)</sup>) fest. Ohne andere Definition gilt das Suffix "soc".

Im angegebenen Beispiel würde für "foo.tex" eine Hilfsdatei erzeugt werden, die "foo.changes" bzw. "foo.chg" statt des Standardnamens "foo.soc" hieße.

#### **Beispiele**

```
\setsocextension{changes}
\setsocextension{chg}
```
Nutzen Sie keine Standard-EIFX-Dateierweiterungen wie "toc" oder "loc", da das den normalen ETEX-Lauf stören würde.

Das *changes*-Paket Seite 25 von [31](#page-31-0)

<span id="page-25-3"></span><sup>3</sup> "soc" steht dabei für "summary of changes".

# <span id="page-26-0"></span>**4.7 Benötigte Pakete**

Das changes-Paket bindet bereits Pakete ein, die für die Funktion des Pakets notwendig sind. Eine genauere Beschreibung der einzelnen Pakete ist in der Dokumentation der Pakete selbst zu finden.

Die folgenden Pakete sind zwingend notwendig und müssen für die Nutzung des changes-Pakets installiert sein:

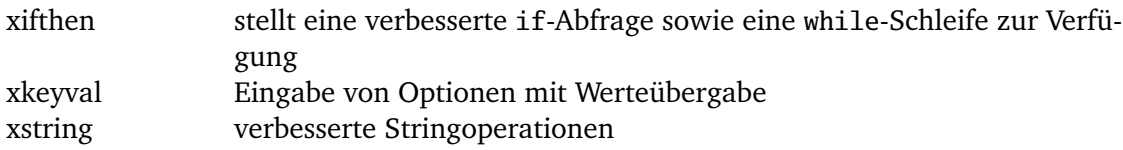

Die folgenden Pakete sind manchmal notwendig und müssen installiert sein, wenn sie über die entsprechende Option genutzt werden:

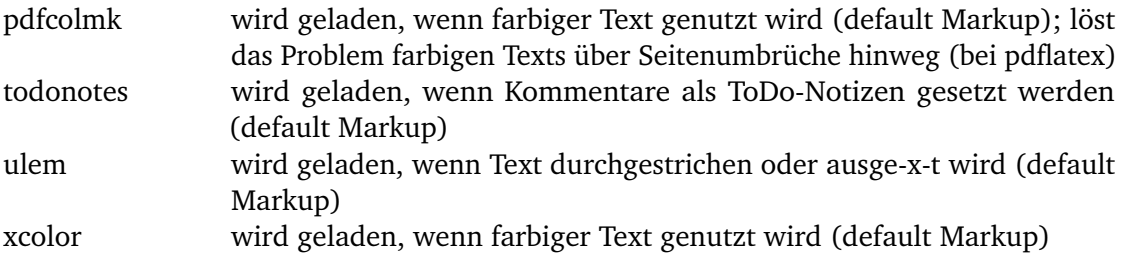

# <span id="page-27-0"></span>**5 Bekannte Probleme und Lösungen**

In diesem Kapitel sammle ich die häufigsten Probleme und mir dazu bekannte Lösungen. Wenn Ihr Problem hier nicht aufgeführt ist, sehen Sie bitte im Issue-Tracker auf gitlab nach, ob das Problem dort beschrieben ist (es gibt eine Suche):

<https://gitlab.com/ekleinod/changes/issues>

Wenn das alles zu nichts führt, öffnen Sie bitte ein neues Issue für das Problem, beschreiben Sie das Problem genau und liefern Sie, wenn möglich, eine kleine Beispieldatei mit dem problematischen Verhalten mit.

# <span id="page-27-1"></span>**5.1 Besondere Inhalte**

Die Änderungsmarkierung von Text funktioniert recht gut, es können auch ganze Absätze markiert werden. Die Markierung ist eingeschränkt oder nicht möglich für:

- Abbildungen
- Tabellen
- Überschriften
- manche Kommandos
- mehrere Absätze (manchmal)

Sie können versuchen, solchen Text in eine eigene Datei auszulagern, und diese mit input einzubinden. Manchmal hilft das, oft ist es einen Versuch wert. Danke an Charly Arenz für diesen Tip.

# <span id="page-27-2"></span>**5.2 Fußnoten und Randnotizen**

Fußnoten oder Randnotizen werden in bestimmten Umgebungen, z. B. Tabellen oder der *tabbing*-Umgebung, nicht korrekt gesetzt. Vermeiden Sie das Markup, wenn Sie diese Umgebungen benutzen.

# <span id="page-27-3"></span>**5.3 Das** *ulem***-Paket**

Ich verwende standardmäßig das ulem-Paket für das Durchstreichen von Text. Das führt bei manchen Befehlen und Umgebungen zu Problemen, z. B.

- im Mathemodus
- bei Verwendung des siunitx-Pakets
- bei Nutzung der \citet- oder \citep-Befehle

In dem Fall gibt es wenig gute Möglichkeiten, am besten ist es, das Markup für Löschungen selbst zu definieren und das ulem-Paket zu vermeiden. Siehe

– [Abschnitt 4.1.5](#page-12-0)

– [Abschnitt 4.6.2](#page-22-0)

# <span id="page-29-0"></span>**6 Autorinnen und Autoren**

Am changes-Paket haben mehrere Autorinnen und Autoren mitgewirkt. Viele Probleme wurden in de.comp.text.tex gelöst oder deren Lösung durch Lösungsansätzen inspiriert. Danke.

Die Autorinnen und Autoren sind in alphabetischer Reihenfolge:

- Chiaradonna, Silvano
- Cui, Yvon
- Fischer, Ulrike
- Giovannini, Daniele
- Kleinod, Ekkart
- Mittelbach, Frank
- Voss, Herbert
- Wölfel, Philipp
- Wolter, Steve

# <span id="page-30-0"></span>**7 Versionen**

Für eine Liste der verfügbaren Versionen und deren Änderungen gehen Sie bitte zu

<https://gitlab.com/ekleinod/changes/blob/master/changelog.md>

Dort sind auch die bereits implementierten aber noch nicht veröffentlichten Änderungen verzeichnet.

Wenn Sie an geplanten, zukünftigen Änderungen interessiert sind, finden Sie diese unter

<https://gitlab.com/ekleinod/changes/milestones>

# <span id="page-31-1"></span><span id="page-31-0"></span>**8 Weitergabe, Copyright, Lizenz**

Copyright 2007-2019 Ekkart Kleinod [\(ekleinod@edgesoft.de\)](mailto:ekleinod@edgesoft.de)

Dieses Paket darf unter der "ETEX Project Public License" Version 1.3 oder jeder späteren Version weitergegeben und/oder geändert werden. Die neueste Version dieser Lizenz steht auf <http://www.latex-project.org/lppl.txt> Version 1.3 und spätere Versionen sind Teil aller ETEX-Distributionen ab Version 2005/12/01.

Dieses Paket besitzt den Status "maintained" (verwaltet). Der aktuelle Verwalter dieses Pakets ist Ekkart Kleinod.

Dieses Paket besteht aus den Dateien

source/latex/changes/changes.drv source/latex/changes/changes.dtx source/latex/changes/changes.ins source/latex/changes/examples.dtx source/latex/changes/README source/latex/changes/userdoc/\*.tex scripts/changes/pyMergeChanges.py

und den generierten Dateien

doc/latex/changes/changes.english.pdf doc/latex/changes/changes.english.withcode.pdf doc/latex/changes/changes.ngerman.pdf doc/latex/changes/examples/changes.example.\*.tex doc/latex/changes/examples/changes.example.\*.pdf tex/latex/changes/changes.sty